# **Analisis Penerapan Sistem Keamanan Jaringan Menggunakan Metode Dhcp-Snooping Dan Switch-Port-Security**

**(***Implementation Analysis of Network Security Systems Using the DHCP Snooping and Switch Port Security Methods***)**

**Yandrianus Christianto Dara<sup>1</sup> ,Fajar Hariadi<sup>2</sup> , Pingky Alfa Ray Leo Lede**<sup>3</sup>

<sup>1, 2, 3</sup> Program Studi Teknik Informatika, Universitas Kristen Wira Wacana Sumba

*E-mail: christiandara28018@gmail.com, fajar@unkriswina.ac.id, pingky.leo.lede@unkriswina.ac.id*

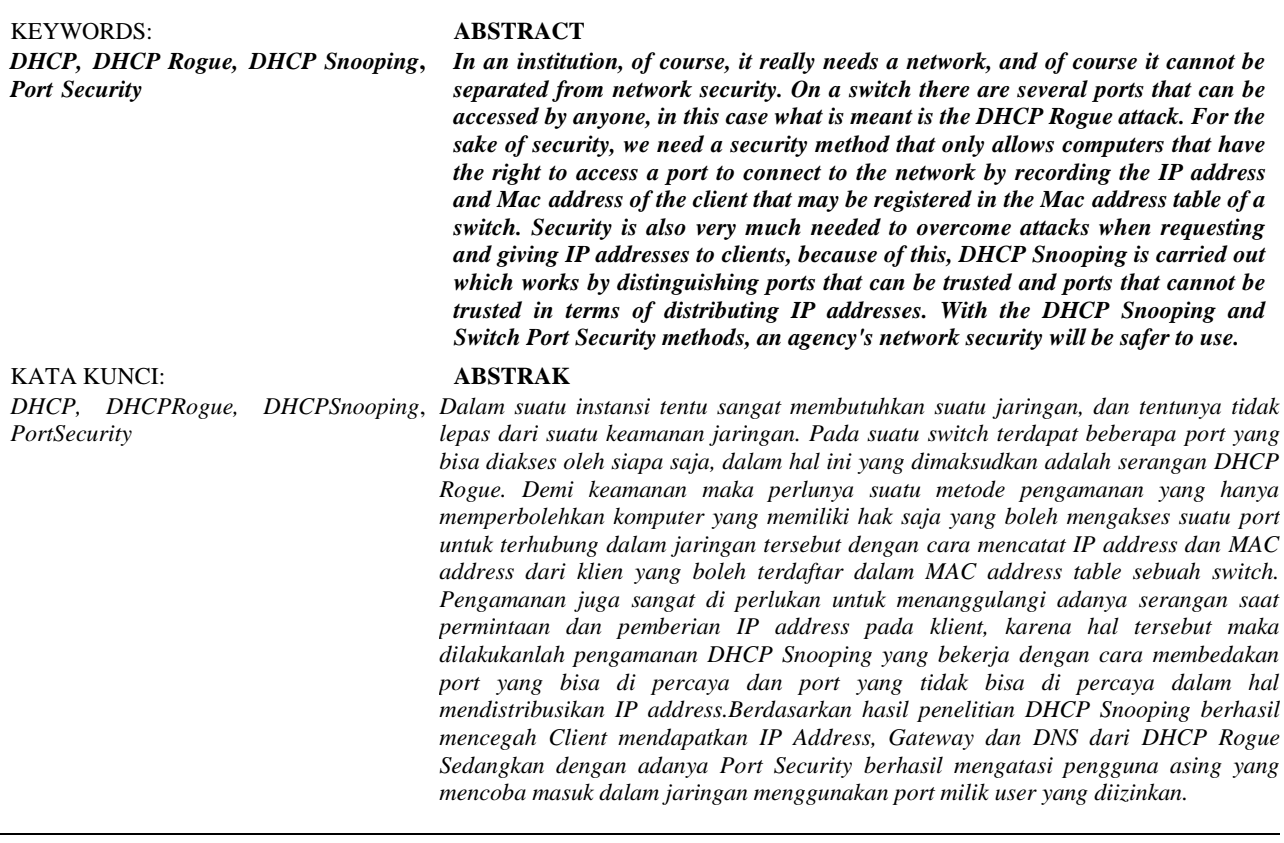

## **PENDAHULUAN**

Kumpulan dari banyak komputer yang kemudian saling terkoneksi atara satu dengan yang lain disebut juga dengan Jaringan komputer, yang bisa membuat pengguna saling bertukar data berupa video,suara dan informasimelalui jaringan sama. Kebutuhkan internet dalam sebuah jaringan komputer juga.sangat membantu untuk mencari informasi, lokasi,sarana-transportasi,berita, bisnis transaksi *dan*  perbankantransaksi secara *online*[1].

Secara tidak langsung, jaringan internet sangat penting bagi suatu instansi karena sangat mendukung proses kerjanya. Contohnya pada Universitas Kristen Wira Wacana Sumba sangat membutuhkan jaringan internet untuk kelancaran proses belajar-mengajar khususnya dalam masa pandemi Covid-19. Dalam proses tersebut, tentunya membutuhkan suatu layanan jaringan untuk..mendapatkan *Internet Protocol (IP) Address*. Pembagian *IP Address* secara manual akan banyak membuang waktu dan tenaga karena setiap komputer harus di*setting IP Address*nya satu persatu, sehingga dibutuhkan *settingan* secara otomatis[2]. Protokol jaringan yang disebut *Dynamik-Host-Confguration-Protocol* (DHCP). Protocol ini dapat membuat perangkat jaringan berbagi konfigurasi *IP-address* kepada komputer yang membutuhkannya. Hal utama yang dibutuhkan untuk mengakses internet yaitu konfigurasi *IP-address* itu sendiri*, subner mask, DNS-server*dan *default-gateway*. DHCP server merupakan perangkat yang akan membagi IP *address*, sedangkan DHCP *user*merupakan komputer yang menerima konfigurasi dari server[3].

*Port-pemindai* dan DoS-(*Denial of Service*)yaitu metode penyeranganjaringan komputer yang paling sering digunakan. Attackermemakai*Port-pemindai*untukmenemui*port* terbuka, yang mengungkapkelemahan dari sistem dalam jaringan. Dan metode serangan selanjutnya adalah DoS, yaitu penyerang berulangkali mengirimkan permintaan ke server dengan tujuan untuk membuat server sibuksampai hangus atau putus*.*Penyerang kemudian dapat dengan gampang mencuri atau menghancurkan data dalam jaringan[4].

Dengan semakin berkembangnya penggunaan jaringan komputer, para *attacker* mulai memikirkan cara bagaimana mendapatkan informasi penting melalui jaringan komputer. Kerentanan terdapat pada *packet broadcast* yang dikirim oleh *client*saat pertama kali terhubung ke jaringan yaitu proses awal permintaan *IPaddress* pada DHCP server. Hal ini bisa menjadi cela keamanan karena komputer lain akan mengetahui bahwa ada permintaan *IPaddress* oleh klienyang baru sehingga diperlukan protokol keamanan untuk mengantisipasi hal tersebut [5].

Penggunaan DHCP *Rogue*merupakan cara peretasan yang paling sederhana dimana *attacker* membuat DHCP palsu yang terhubung dengan jaringan intimembuat peretas dapat mengatur DHCP server palsu dengan akses penuh untuk mendistribusikan IP a*ddress* ke klien, dan bukan hanya *IPaddress* saja, *attacker* juga mengganti *IPGateway* dan *IP Domain Name Server* (DNS) asli dengan *IPGateway* dan IP DNS yang dibuat sendiri untuk kemudian didistribusikan kepada klien yang melakukan permintaan *IP-address* ke *DHCP-Server*.

Pada proses ini, apa bila klien mendapat *IPGateway* dari DHCP Palsu maka *attacker* dapat membaca lalu lintas data yang dikirim oleh klien, selain itu apabila klien mendapatkan IP DNS dari DHCP Palsu, maka *attacker* dapat melakukan serangan yang dinamakan *phising* dengan mengirimkan *web* palsu, sehingga komputer klien mengisi data yang sebenarnya, kemudian data yang di-*input*-kan akan direkam untuk digunakan oleh *attacker.*Akses internet pada jaringansering mengalami kesulitan yang disebabkan oleh serangan kepada Server yang jalankan oleh *user* yang tidak sah karena kurang baiknya keamanan dalam jaringan. Beberapa kasus peretasan yang pernah terjadi akan dilampirkan pada tabel di bawah:

| N <sub>0</sub> | <b>Kasus</b>          | Tahun | Keterangan                                                                 |  |  |  |  |
|----------------|-----------------------|-------|----------------------------------------------------------------------------|--|--|--|--|
|                | <b>BPJS Kesehatan</b> | 2021  | Situs milik Badan Penyelenggara Jaminan Sosial, yaitu bpjs-kesehatan.go.id |  |  |  |  |
|                |                       |       | diretas pada bulan Mei Tahun 2021 yang berdampak pada 279 juta data        |  |  |  |  |
|                |                       |       | penduduk Indonesia diketahui dan dijual.                                   |  |  |  |  |
| 2              | Asuransi BRI Life     | 2021  | Asuransi BRI Lifejadi korban peretasan pada bulan Juli tahun 2021 dan      |  |  |  |  |
|                |                       |       | berdampak pada 2 juta data nasabah dalam format file PDF dan sekitar 463   |  |  |  |  |
|                |                       |       | ribu dokumen lainnya diketahui dan dijual.                                 |  |  |  |  |
| 3.             | e-HAC Kemenkes        | 2021  | Aplikasi Electronic Health (e-HAC) buatan Kementrian Kesehatan             |  |  |  |  |

Table 1 Kasus Peretasan yang pernah terjadi

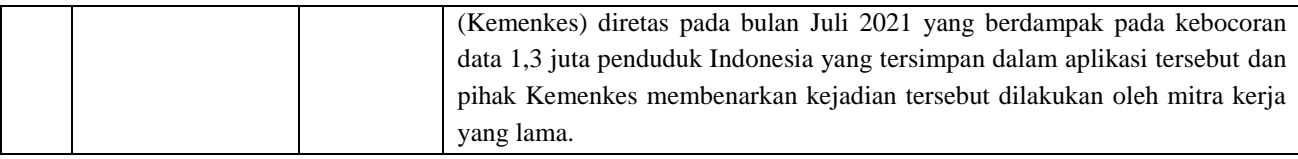

Tujuan utama dari keamanan komputer yaitu melindungi perangkat komputer dalam suatu jaringan dengan cara mengamankan informasi yang berada dalam jaringan tersebut[6]

Untuk menjawab masalah keamanan dalam jaringan dan juga internet diharapkan metode *DHCPsnooping* dapat membantu, dimana *DHCP*-*Snooping* akan membedakan mana *port* yang dapat dipercaya (*Trusted Port*) dan *port* yang tidak dapat dipercaya (*Untrusted Port*) dalam meneruskan paket yang berisi *FlagDHCP* (*DHCPOffer* dan *DHCPAcknowledge*).

Terdapat *hardware* khusus dalam implementasi jaringan komputer, yang berfungsi menghubungkan beberapa komputer sekaligus dengan sumber jaringan, perangkat tersebut adalah *Switch. Switch* terbagi menjadi dua jenis, yaitu:

## *a. Switch Unmanageable*

*Switch* yang mampu mendistribusikan paket antara beberapa komputer yang terhubung ke suatu jaringan sama dan mengenal topologi jaringan dibanyak lapisan, memungkinkanpaketdidistribusilangsung sampai ke tujuan dengan cepat. Saat terhubung dengan sever dan *device* jaringan lain,perangkat ini akan bekerja secara otomatis. *Switch* ini memiliki kelemahan yaitu tidak bisa melakukan *setting*an konfigurasi dan hanya bisa bekerja dengan menggunakan konfigurasi yang terdapat dari pabrikan [7].

b. *Switch Manageable*

Jenis *swutch* ini memiliki kesamaan fungsi dengan *switch unmanageable*tetapisudah mampu melakukan pengaturan konfigurasi pada saat memakai dan memiliki fitur tambahan. Fitur*Quality of Service*, seperti pengaturan *banwidth*yang mengutamakan data dikirim terlebih dahulu. Kemudianmemiliki fitur pemantauan kerja jaringan yang biasa disebut*Simple-Network-Management-Protocol* (SNMP). Dan juga terdapat *Virtual Lokal Area Network* (VLAN)yang paling banyak dipakai. Dalam peningkatan keamanan,*switch* inilah yang dipakai dalammenjalankan konfigurasi *Switch-Port Security*, dengan cara melakukan pemeriksaan akses dari masing-masing*device* yang terhubung dalam suatu jaringan [8].

*Switch Port Security* merupakan metode yang bisa dilakukan pada *switch* agar dapat memberikan akses hanya kepada klien yang *Mac-*a*ddress-*nya sudah tercatat dalam *Mac*-a*ddress table* sebuah *switch*, sehingga *host* lain yang tidak bertanggung jawab tidak akan mudah terhubung ke dalam jaringan menggunakan setiap *port* yang berada di*switch*[9].*Switch Port Security* juga bisa dikatakan sebagai metode yang akan memperbolehkan user tertentu yang bisa mengakses jaringan melewati port yang disediakan di *switch* untuk mengamankan jaringan LAN (*Local Area Network*)[10]

Tujuan dari penelitian ini dapat merancang sebuah jaringan yang memiliki sistem keamanan yang mampu mencegah terjadinya serangan DHCP *Rogue* dan mencegah perangkat yang tidak dikenal untuk terhubung ke dalam jaringan.

#### **METODE PENELITIAN**

Penelitian ini memakaiaplikasi simulasi Cisco\_Packet\_Tracer 8.1.1. dengan metode yang dipakaiadalah metode*DHCP-Snooping* dan metode *Switch-Port-Security*. Adapun rancangan pada topologi yang akan dibuat dalam penelitian ini menggunakan 2 buah *router* yang berfungsi sebagai server asli dan server palsu dalam pengujian DHCP *Snooping*. Dengan menggunakan 3 buah *switch* untuk membagi VLAN.

Kemudian 18 buah PC yang menjadi klien yang diizinkan terkoneksi dalam jaringan dan 6 buah laptop yang menjadi klien yang tidak diizinkan terkoneksi dalam jaringan untuk pengujian *Switch Port Security*.

Berikut langkah-langkah pengujian yang akan dilakukan:

- a. Merancang topologi dengan menggunakan *software* simulasi Cisco-Packet-Tracer
- b. Melakukan *settingIP Address*, *Default Gateway*, dan *Domain Name Server*pada router
- c. Melakukan konfigurasi antara *device* seperti PC, Laptop, Router dan Switch
- d. Analisis perbandingan fungsi *DHCP Snoopingdan Switch Port Security*, sebelum dan sesudah penggunaan 2 metode keamanan jaringan tersebut
- e. Pengujian konektivitas jaringan digambarkan menggunakan*Flowchart* Penelitian yang ditunjukkan oleh gambar berikut:

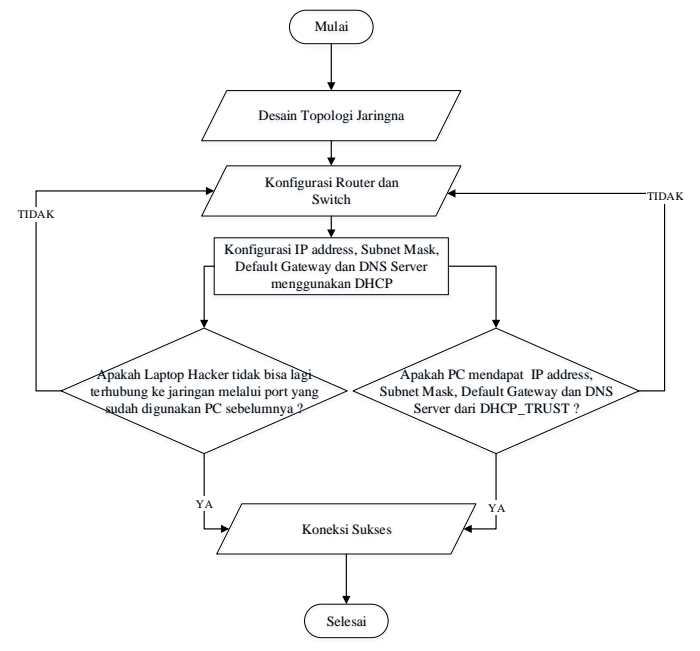

Gambar 1. *Flowchart* Simulasi

## **HASIL DAN PEMBAHASAN**

Perancangan topologi-jaringan ditampilkan-pada gambar dibawah:

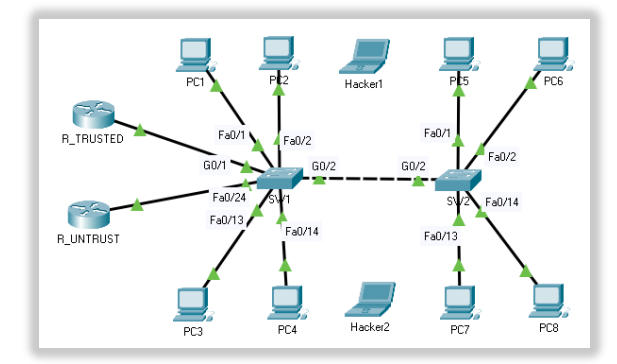

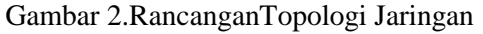

Pada topologi di atas *Switch* akan dikonfigurasikan menggunakan 2 VLAN tanpa *DHCP Snooping* dan *Switch Port Security*, dan juga terdapat 2 Laptop *Hacker* yang berguna saat pengujian *Switch Port Security*. Berikut konfigurasi VLAN pada SW1 dan SW2:

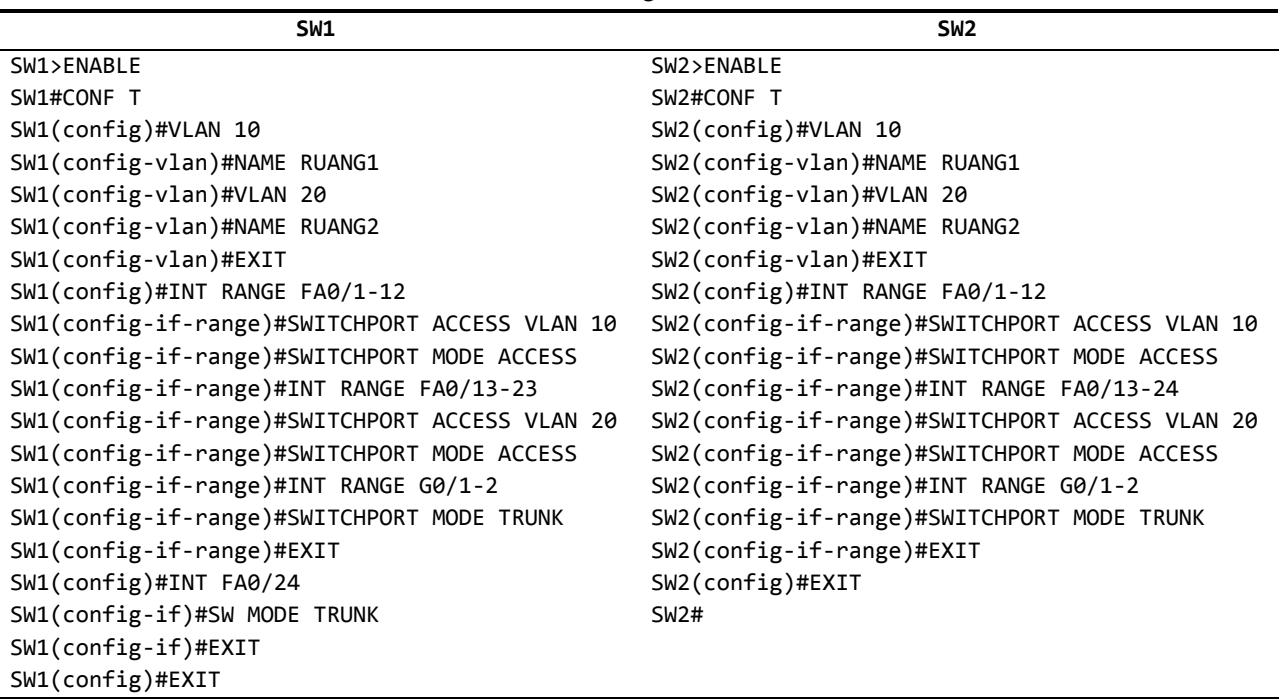

Tabel 1. Konfigurasi VLAN

Pada tabel konfigurasi di atas dibuat 2 VLAN pada masing-masing *Switch*, yang pertama *VLAN* dengan ID 10 menggunakan *VLAN Name* RUANG1 dan VLAN dengan ID 20 menggunakan *VLAN Name* Ruang2. Untuk pembagian Port pada SW1, VLAN 10 masuk dalam rentang *port* Fa0/1 sampai Fa0/12 dan *VLAN* 20 masuk dalam rentang *port* Fa0/13 sampai Fa0/23. Port Fa0/24 tidak masuk dalam pembagian *VLAN* karena *port* tersebut akan digunakan untuk menghubungkan SW1 dengan R\_Untrust sebagai *DHCP* yang tidak dapat dipercaya. Untuk pembagian *port* pada SW2, *VLAN* 10 masuk dalam rentang *port* Fa0/1 sampai Fa0/12 dan VLAN 20 masuk dalam rentang *port* Fa0/13 sampai Fa0/24.

Konfigurasi *DHCP Trusted* dan *DHCP Untrust* pada Router sebagai berikut:

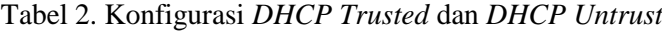

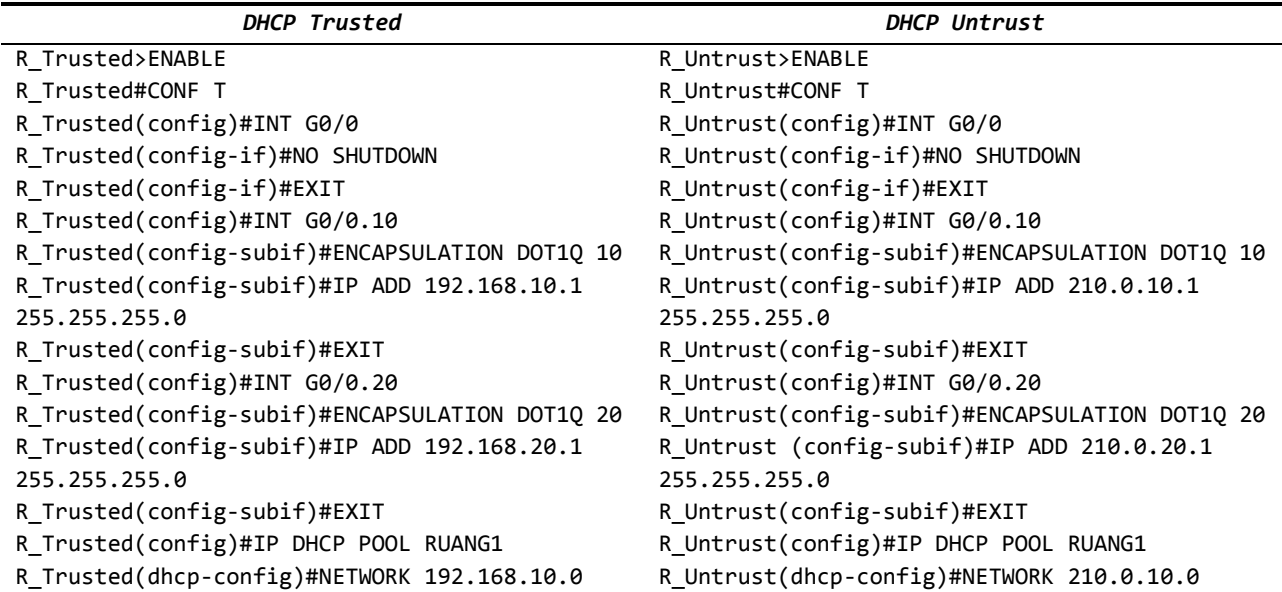

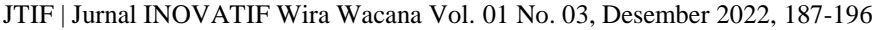

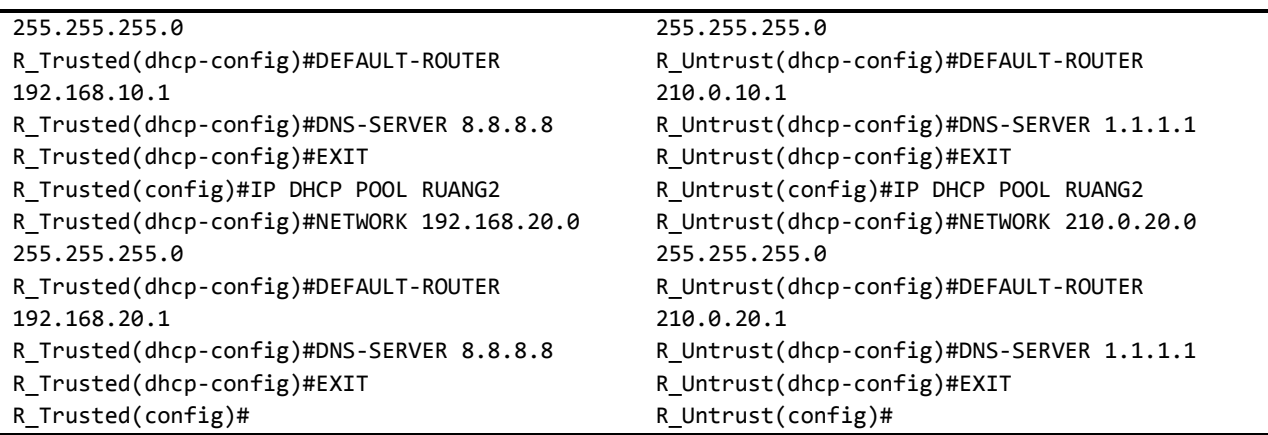

*IP Address* dari PC1hingga PC8 di-*setting*-memakai DHCP dan *IP-address* yang didapat oleh beberapa PC tersebut akan berbeda sehingga ada beberapa PC yang mendapat IP dari *DHCP Trusted* dan ada juga yang mendapat IP dari *DHCP Untrust*.

| -0              |         |                   |                   |              |            |  |  |  |
|-----------------|---------|-------------------|-------------------|--------------|------------|--|--|--|
| <b>Device</b>   | VLAN Id | <b>IP</b> Address | <b>Subnetmask</b> | Gateway      | <b>DNS</b> |  |  |  |
| R Trusted       | 10      | 192.168.10.1      | 255.255.255.0     | 192.168.10.1 | 8.8.8.8    |  |  |  |
|                 | 20      | 192.168.20.1      | 255.255.255.0     | 192.168.20.1 | 8.8.8.8    |  |  |  |
| R Untrust       | 10      | 210.0.10.1        | 255.255.255.0     | 210.0.10.1   | 1.1.1.1    |  |  |  |
|                 | 20      | 210.0.20.1        | 255.255.255.0     | 210.0.20.1   | 1.1.1.1    |  |  |  |
| PC <sub>1</sub> | 10      | 192.168.10.3      | 255.255.255.0     | 192.168.10.1 | 8.8.8.8    |  |  |  |
| PC2             | 10      | 210.0.20.7        | 255.255.255.0     | 210.0.20.1   | 1.1.1.1    |  |  |  |
| PC <sub>3</sub> | 20      | 192.168.20.7      | 255.255.255.0     | 192.168.20.1 | 8.8.8.8    |  |  |  |
| PC <sub>4</sub> | 20      | 192.168.20.3      | 255.255.255.0     | 192.168.20.1 | 8.8.8.8    |  |  |  |
| PC <sub>5</sub> | 10      | 192.168.10.6      | 255.255.255.0     | 192.168.10.1 | 8.8.8.8    |  |  |  |
| PC <sub>6</sub> | 10      | 210.0.10.2        | 255.255.255.0     | 210.0.10.1   | 1.1.1.1    |  |  |  |
| PC7             | 20      | 192.168.20.3      | 255.255.255.0     | 192.168.20.1 | 8.8.8.8    |  |  |  |
| PC <sub>8</sub> | 20      | 210.0.20.6        | 255.255.255.0     | 210.0.20.1   | 1.1.1.1    |  |  |  |

Tabel 3. Konfigurasi *IP-Address* Sebelum Memakai*DHCP-Snooping*

Pada tabel konfigurasi di atas dapat dilihat ada beberapa PC diantaranya PC1, PC3, PC4, PC5 dan PC7 mendapat *IPAddress*, *Gateway* dan *Domain Name Server* dari *DHCP Trusted* sedangkan beberapa PC mendapat *IP Address*, *Gateway* dan *Domain Name Server* dari *DHCP Untrust*.

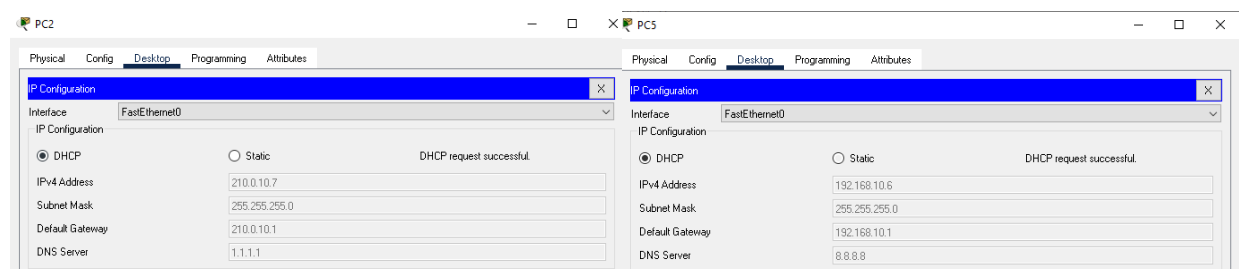

JTIF | Jurnal INOVATIF Wira Wacana Vol. x No. x, Bulan Tahun, hlm

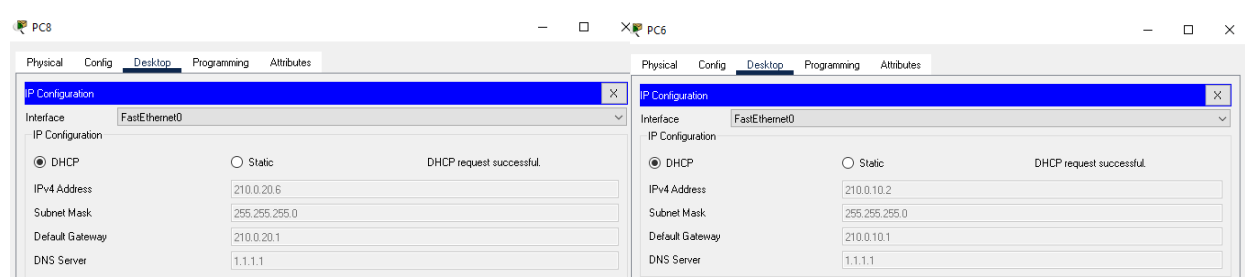

Gambar 3. Pengujian PC tanpa *DHCP Snooping*

Konfigurasi *IP Address* sebelum menggunakan *Switch Port Security* akan dipaparkan dalam tabel berikut:

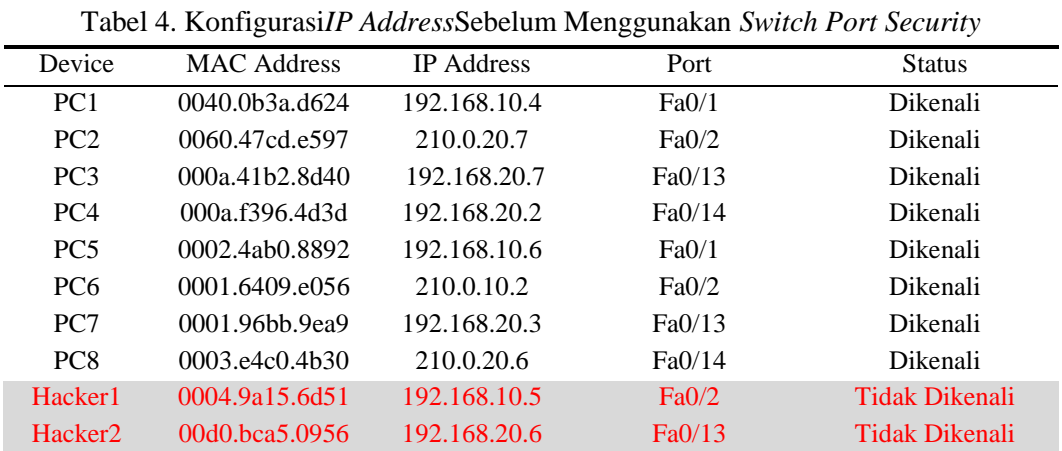

Pada tabel permintaan*IP address* oleh Laptop *Hacker* di atas, terlihat bahwa para *Hacker* berhasil mendapat *IP address* dari *DHCP server* menggunakan port Fa0/2 milik PC2 pada SW1 dan port Fa0/13 milik PC7 pada SW2.

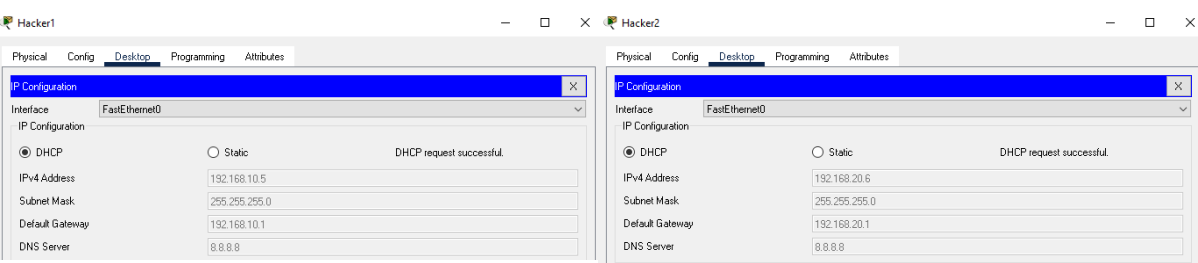

Gambar 4. Pengujian Laptop *Hacker* tanpa *Switch Port Security*

Hasil perancangan simulasi jaringan komputer dengan mengonfigurasi*Switch* menggunakan *DHCP Snooping*.

Berikut konfigurasi *DHCP Snooping* pada SW1:

```
SW1>ENABLE
SW1#CONF T
Enter configuration commands, one per line. End with CNTL/Z.
SW1(config)#IP DHCP SNOOPING VLAN 10,20
SW1(config)#NO IP DHCP SNOOPING INFORMATION OPTION
SW1(config)#IP DHCP SNOOPING
SW1(config)#INT G0/1
SW1(config-if)#DESCRIPTION "DHCP TRUSTED"
```

```
SW1(config-if)#IP DHCP SNOOPING
SW1(config)#INT G0/1
SW1(config-if)#IP DHCP SNOOPING TRUST
SW1(config-if)#EXIT
SW1(config)#
```
Pada konfigurasi di atas, perintah *IP DHCP Snooping* mengaktifkan metode keamanan *DHCPSnooping* dan hanya *port* G0/1 yang dapat dipercaya sebagai *DHCP-server* dengan deskripsi *DHCP TRUSTED*.

Hasil dari konfigurasi ditampilkan pada tabel di bawah:

Tabel 5. Konfigurasi *IP-Address* Sesudah Menggunakan *DHCP-Snooping*

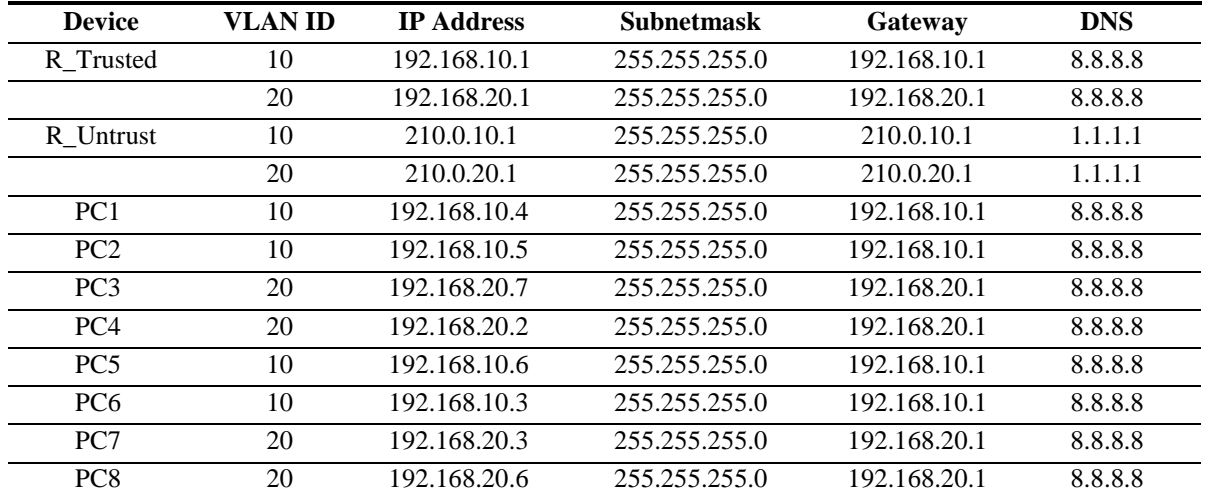

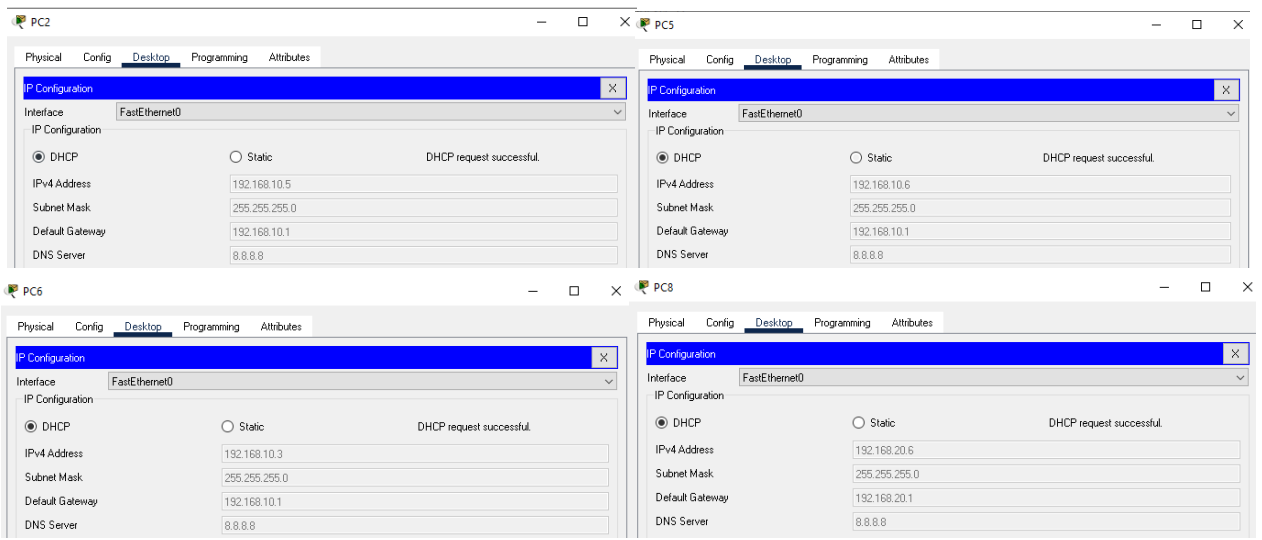

Gambar 5. Pengujian PC setelah menggunakan *DHCP Snooping*

Berdasarkan hasil konfigurasi *DHCP Snooping* di atas, dapat dilihat bahwa semua PC berhasil mendapat *IP Address*,*DNS server*dan*Gateway*dari *DHCPTrusted* atau *Server* yang dipercaya, kemudian PC2, PC6 dan PC8 tidak lagi mendapat *IP Address*,*DNS server*dan*Gateway* dari *DHCP Untrusted* atau *Server* yang tidak dipercaya.

Untuk implementasi *Switch Port Security* pada SW1 dan SW2ditampilkan pada tabel di bawah:

Tabel 6. konfigurasi *Switch Port Security*

JTIF | Jurnal INOVATIF Wira Wacana Vol. x No. x, Bulan Tahun, hlm

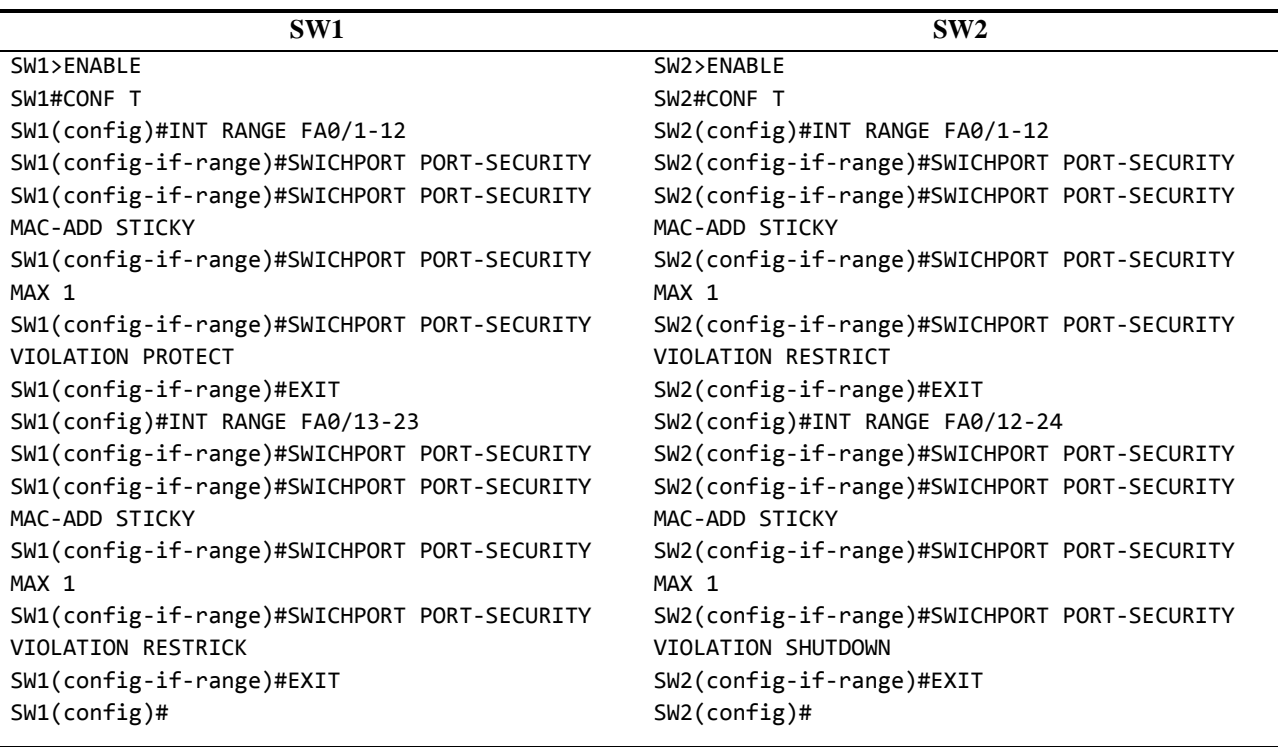

Pada konfigurasi di atas, masing-masing *switch* dibagi 2 *violation*, pada SW1 VLAN10 menggunakan *violation Protect* dan VLAN20 menggunakan *violation Restrict*, kemudian pada SW2 VLAN10 menggunakan *violation Restrict* dan VLAN20 menggunakan *violation Shutdown*. Untuk *mac-address* dibaca denganotomatis bagi perangkat yang tersambung pertama kali dengan *port*pada *switch*menggunakan metode *Sticky*. kemudian perintah *SwitchportPort-Security* Max 1 berarti membatasi jumlah *mac address* yang boleh menggunakan setiap *port* yang ada, dalam hal ini hanya boleh 1 *mac address* saja yang boleh tersambung menggunakan setiap *port*. Berdasarkan konfigurasi setelah penggunaan *Switch Port Security*, hasil konfigurasi ditampilkan pada gambar di bawah:

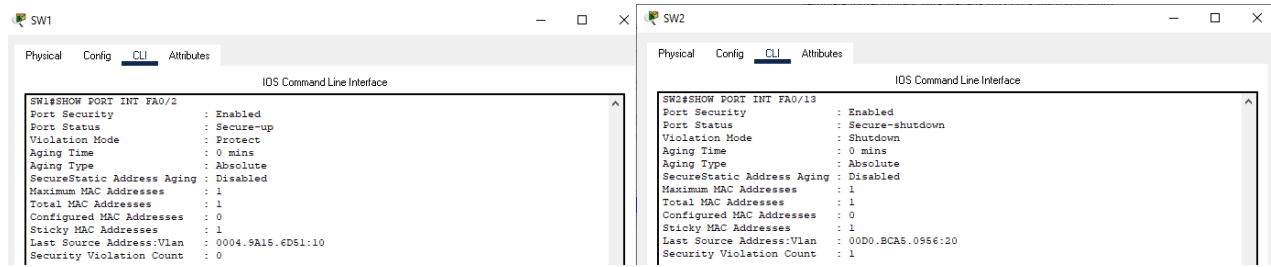

Gambar 6. Hasil Konfigurasi Laptop *Hacker* setelah menggunakan *Switch Port-Security*

Terlihat *port*-*interface* Fa0/2 pada*switch* SW1 memilikijumlah maksimum-*mac address* sesuai dengan yang sdah diatur dan-*violatian*-nya adalah *protect*. *Violation*ini tidak memutuskan koneksi tetapi data akan tetap di drop dan pelanggaran tidak di hitung, berbeda dengan *port* Fa0/13 pada SW2, *violation shutdown* akan otomatis memutuskan koneksi dan menghitung pelanggaran yang terjadi.

## **KESIMPULAN**

Berdasarkan hasil pengujian dalam rancangansimulasi maka dapat disimpulkan:

a. Penggunaan metode keamanan *DHCP Snooping* dapat mengatasi masalah *DHCP Untrusted* atau *DHCP Server* yang tidak dapat dipercaya dengan cara menentukan *port* yang bisa dipercaya dengan hasil pengujian bahwa setiap PC yang ada pada simulasi jaringan tidak lagi mendapat *IP Address*, *DNS server*, dan *Gateway* dari *DHCP Untrusted* atau *Server* yang tidak dipercayadengan hasil persentase pengujian sebelum adanya *DHCP Snooping* sebesar 62,5% PC yang mendapat *IP Address*, *Gateway* dan *DNS server* dari *DHCP Trusted* dan 32,5% PC yang mendapat *IP Address*, *Gateway* dan *DNS server* dari *DHCP Untrusted* atau *Server* yang tidak dipercaya, Kemudian setelah adanya *DHCP Snooping,* hasil persentase jumlah PC yang mendapat *IP Address*, *Gateway* dan *DNS server* dari *DHCP Trust* adalah 100%.

b. Penggunaan metode *Switch Port Security* dapat mengatasi *user* asing yang ingin masuk dalam sebuah jaringan menggunakan *port* yang sudah digunakan oleh PC yang *macaddress*-nya sudah tercatat dalam *macaddress* tabel sebuah *switch*dengan cara membatasi jumlah maksimal *mac address* yang boleh terkoneksi pada setiap port dan menggunakan *violation* atau penanganan jika terjadi pelanggaran. Hasil persentase pengujian jumlah laptop *Hacker* yang berhasil terkoneksi ke jaringan sebelum adanya *Switch Port Security*adalah 100% dan hasil persentase pengujian setelah adanya *Switch Port Security,* jumlah laptop *Hacker* yang berhasil terkoneksi kedalam jaringan adalah 0%.

## **DAFTAR PUSTAKA**

- [1] Z. Miftah, "Simulasi Keamanan Jaringan Dengan Metode DHCP Snooping Dan VLAN," *Fakt. Exacta*, vol. 11, no. 2, p. 167, 2018, doi: 10.30998/faktorexacta.v11i2.2456.
- [2] D. Kurnia, "Analisis Serangan DHCP Starvation Attack pada Router OS Mikrotik," *J. Ilm. Core IT Community Res. Inf. Technol.*, vol. 8, no. 5, pp. 12–17, 2020.
- [3] N. Sarip and A. Setyanto, "Filter Paket Berdasarkan Differentiated Services Code Point untuk Pencegahan Serangan DHCP Starvation Packet," *J. Pekommas*, vol. 4, no. 2, p. 137, 2019, doi: 10.30818/jpkm.2019.2040204.
- [4] I. Anugrah and R. H. Rahmanto, "Sistem Keamanan Jaringan Local Area Network Menggunakan Teknik De-Militarized Zone," *PIKSEL Penelit. Ilmu Komput. Sist. Embed. Log.*, vol. 5, no. 2, pp. 91–106, 2018, doi: 10.33558/piksel.v5i2.271.
- [5] K. Al Fikri and Djuniadi, "Keamanan Jaringan Menggunakan Switch Port Security," *Tek. Inform. dan Sist. Inf.*, vol. 2, pp. 302–307, 2021.
- [6] M. S. Hasibuan, "Keylogger Pada Aspek Keamanan Komputer," vol. 03, pp. 8–15, 2016.
- [7] O. K. Sulaiman, "Analisis Sistem Keamanan Jaringan Dengan Menggunakan Switch Port Security," *Comput. Eng. Syst. Sci.*, vol. 1, no. 1, pp. 9–14, 2016.
- [8] S. Sudaryanto, "Implementation Port Security for Security Systems Network at the Computing Laboratory of Adisutjipto College of Technology," *Conf. Senat. STT Adisutjipto Yogyakarta*, vol. 4, 2018, doi: 10.28989/senatik.v4i0.239.
- [9] T. Ariyadi, "Desain Keamanan DHCP Snooping Untuk Mengurangi Serangan Local Area Network (LAN)," *Jusikom*, vol. 2, no. 1, pp. 28–29, 2017.
- [10] S. S. Zara, A. M. Elhanafi, and ..., "Permodelan Jaringan Wan Dengan Teknologi Frame Relay Dengan Memanfaatkan Switch Port Security Sebagai Sistem Keamanan Jaringan," *Semin. Nas. Teknol. Inf. Komun. Ke-7*, 2020, [Online]. Available: http://prosiding.snastikom.com/index.php/SNASTIKOM2020/article/view/66